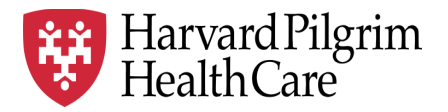

# HPHC LCU Reporting User Guide

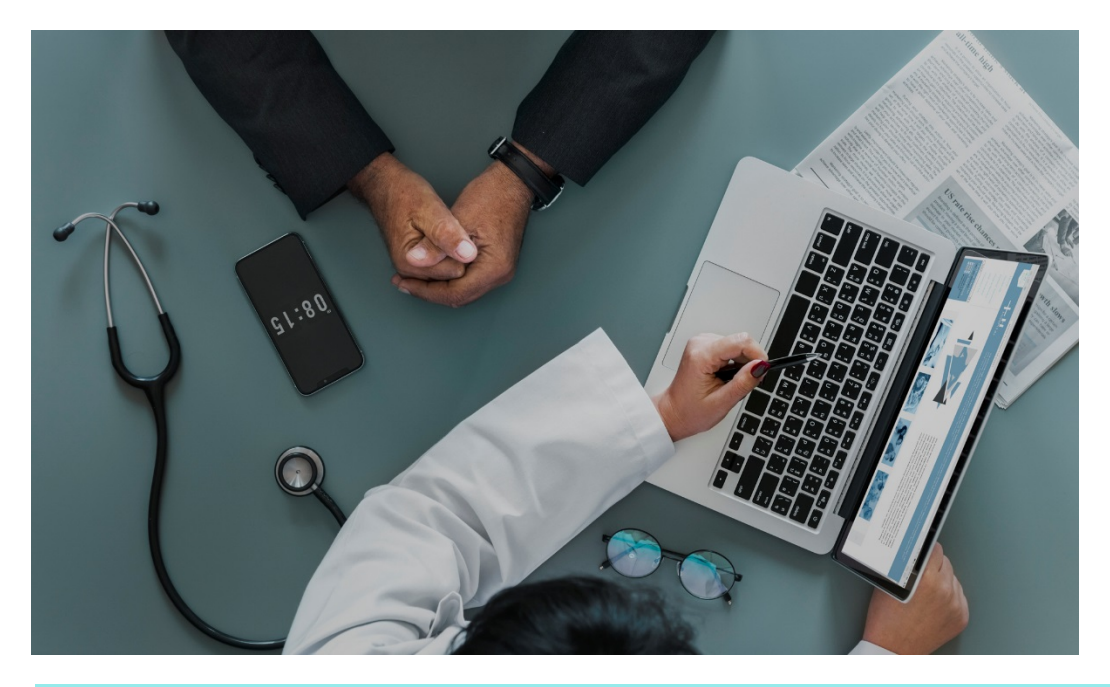

## **Referral Auth Transaction Report**

This report provides LCU clinical leadership with information about referral and authorization transactions in the HPHC system.

For questions regarding access and/or report content, please email [HPHC\\_NMM@point32health.org](mailto:HPHC_NMM@point32health.org)

This User Guide is posted at *[www.harvardpilgrim.org/LCUReporting](http://www.harvardpilgrim.org/LCUReporting)*

#### **1.0 Introduction**

This user guide introduces clinical staff within our provider groups to the HPHC tools to identify referral and authorization activity outside of inpatient care. This information can be requested from 3 viewpoints:

- What are the referrals/authorization in place for **members of my LCU**?
- What are the referrals/authorizations in place, which physicians in my LCU are the **referring provider** (regardless of source of the member)?
- What are the referrals/authorizations in place, which physicians in my LCU are the **requested servicing provider** (regardless of source of the member)?

#### **2.0 Navigating to the Authorization and Notification Reports folder**

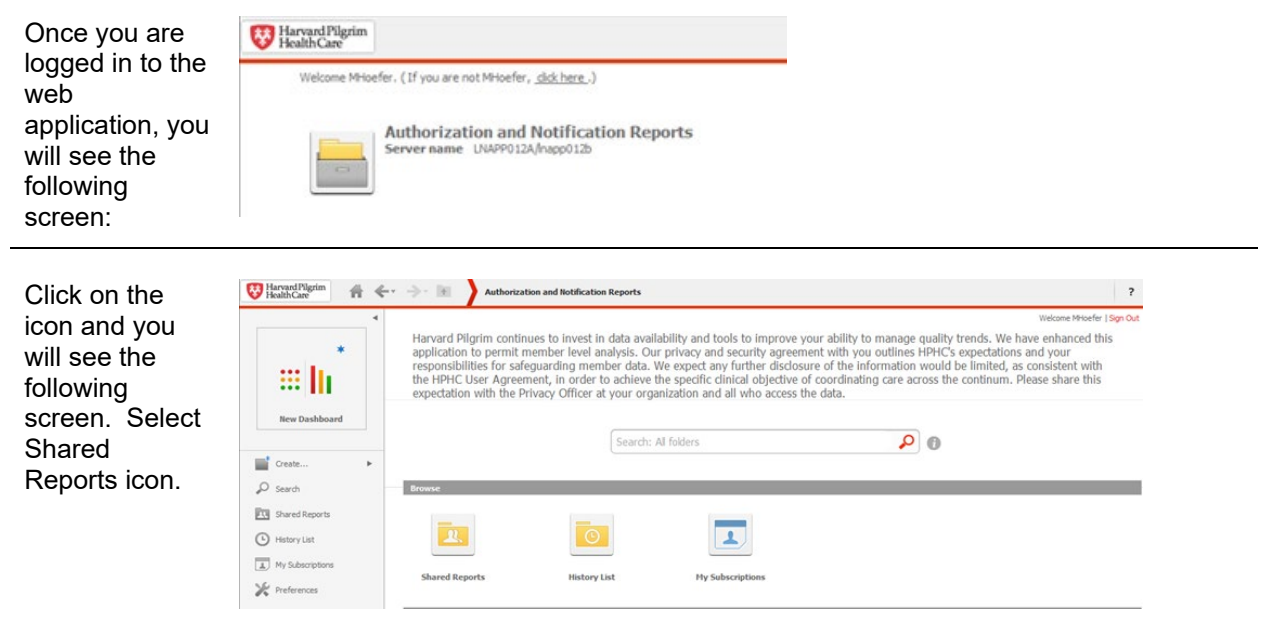

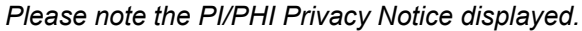

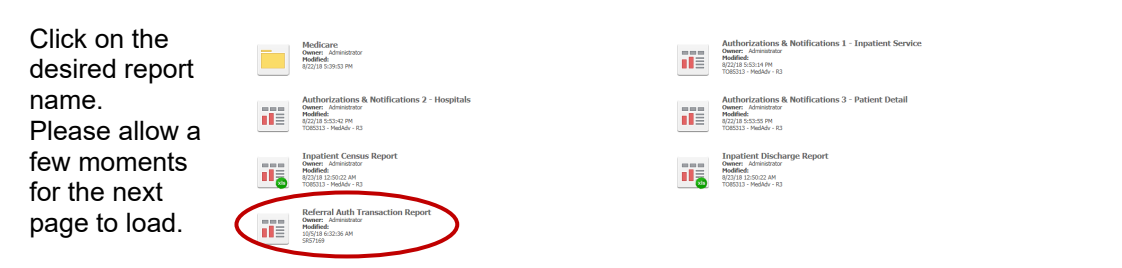

**Medicare STRIDE**: Note that this report is **not replicated** in the Medicare drill path.

This user guide addresses the Referral Auth Transaction Report. Other reports in this folder have separate user guides.

The next screen will indicate that the system is processing your request (and validating your security access to this data).

#### **3.0 User Selections**

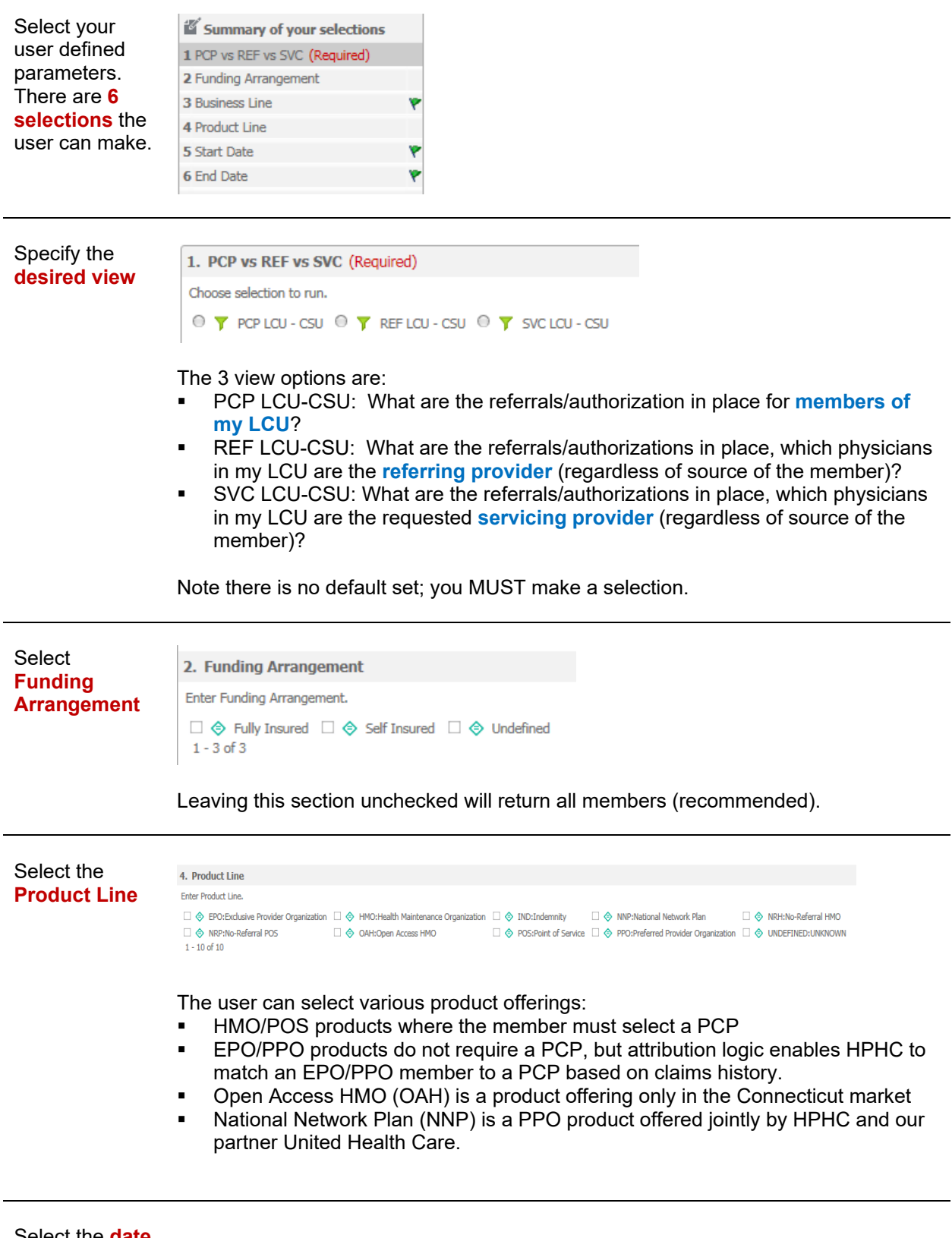

Select the **date span** for which

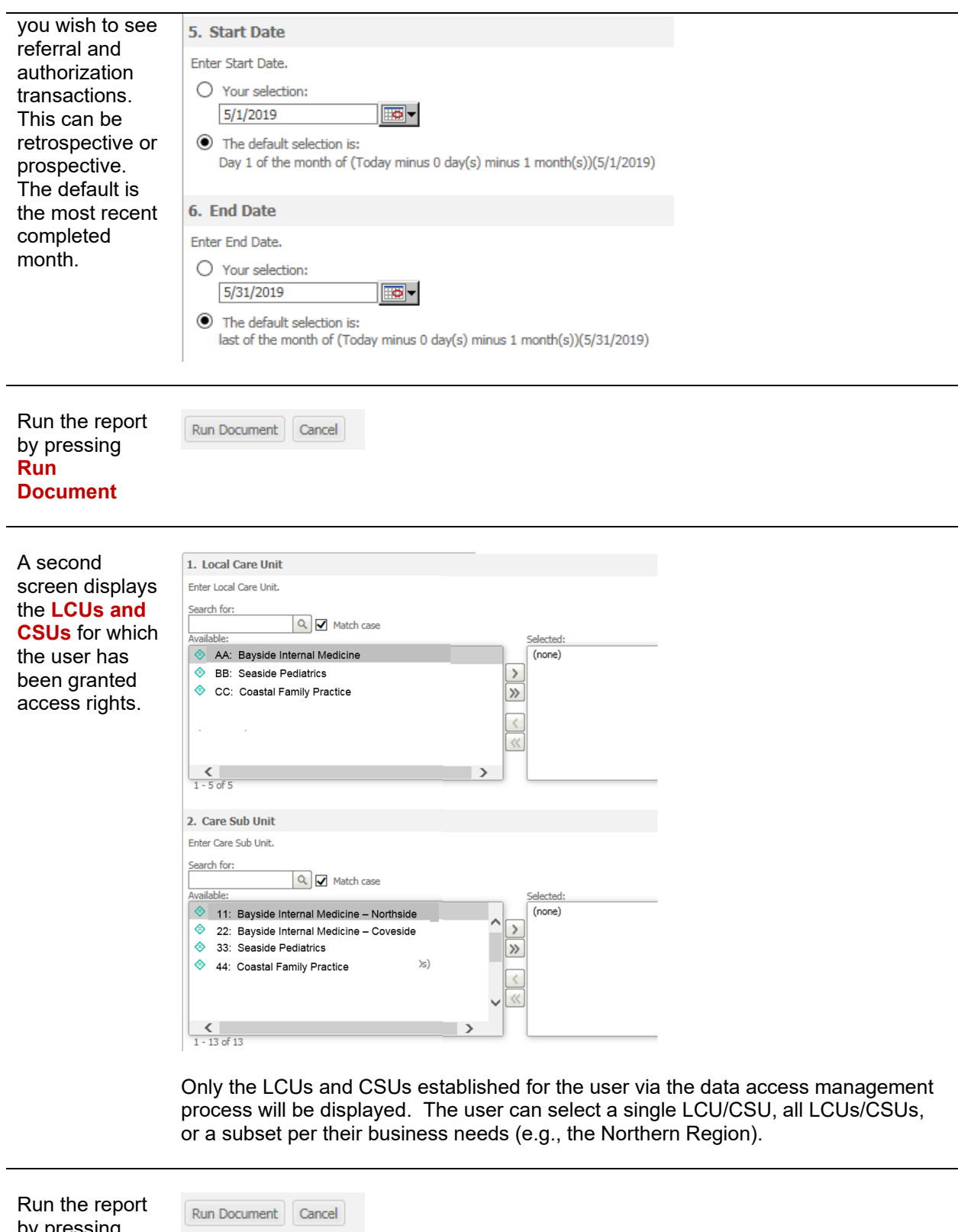

Run the report by pressing **Run Document**

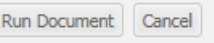

View report/ **output to Excel**

The report output is produced within the Microstrategy system. You may export this output to an Excel file for further analysis.

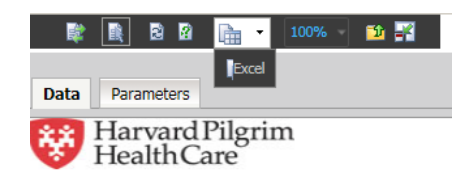

**Referral Auth Transaction Report** December 1, 2020 to January 31, 2021 Report Executed as PCP View

Above the HPHC logo is an icon of a spreadsheet over a piece of paper. Press the down arrow to select Excel. You will be prompted to Open or Save the file.

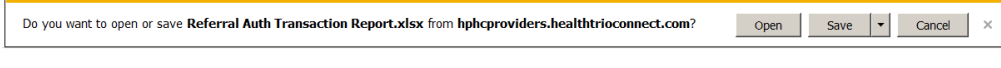

See Sample outputs in section 4.1

#### **4.0 Sample Output – Referral Auth Transaction Report**

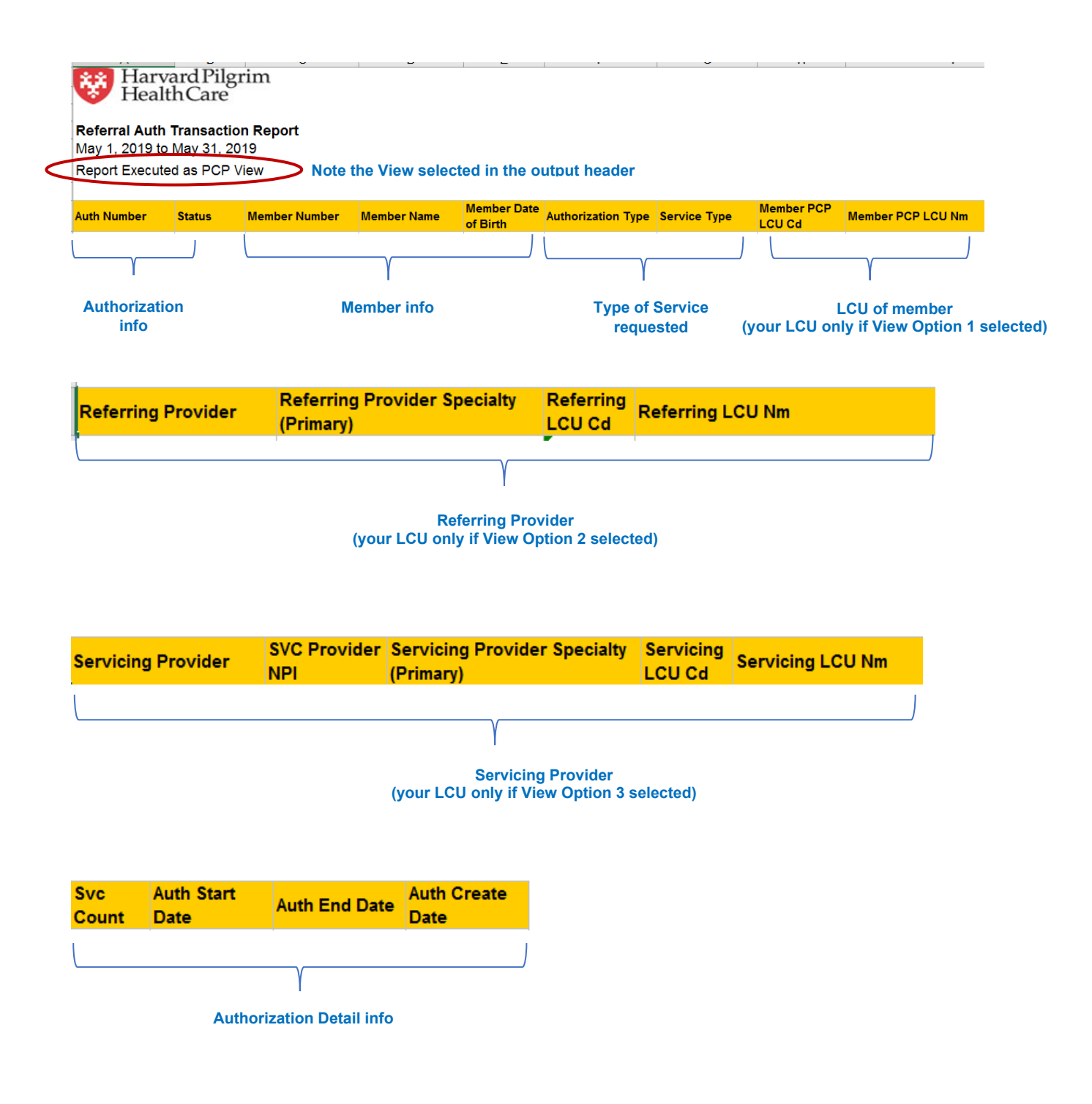

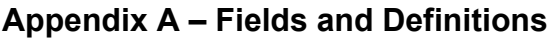

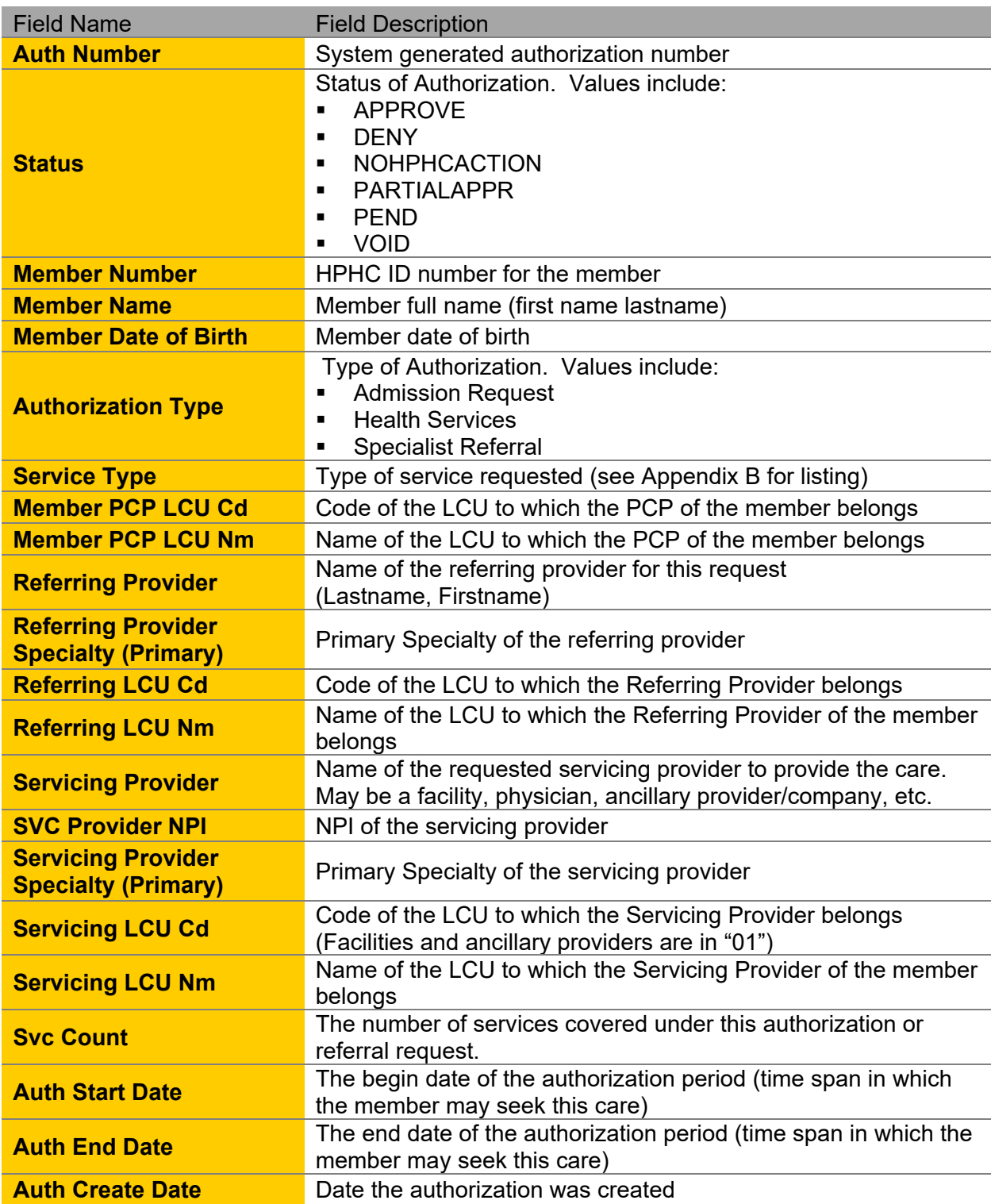

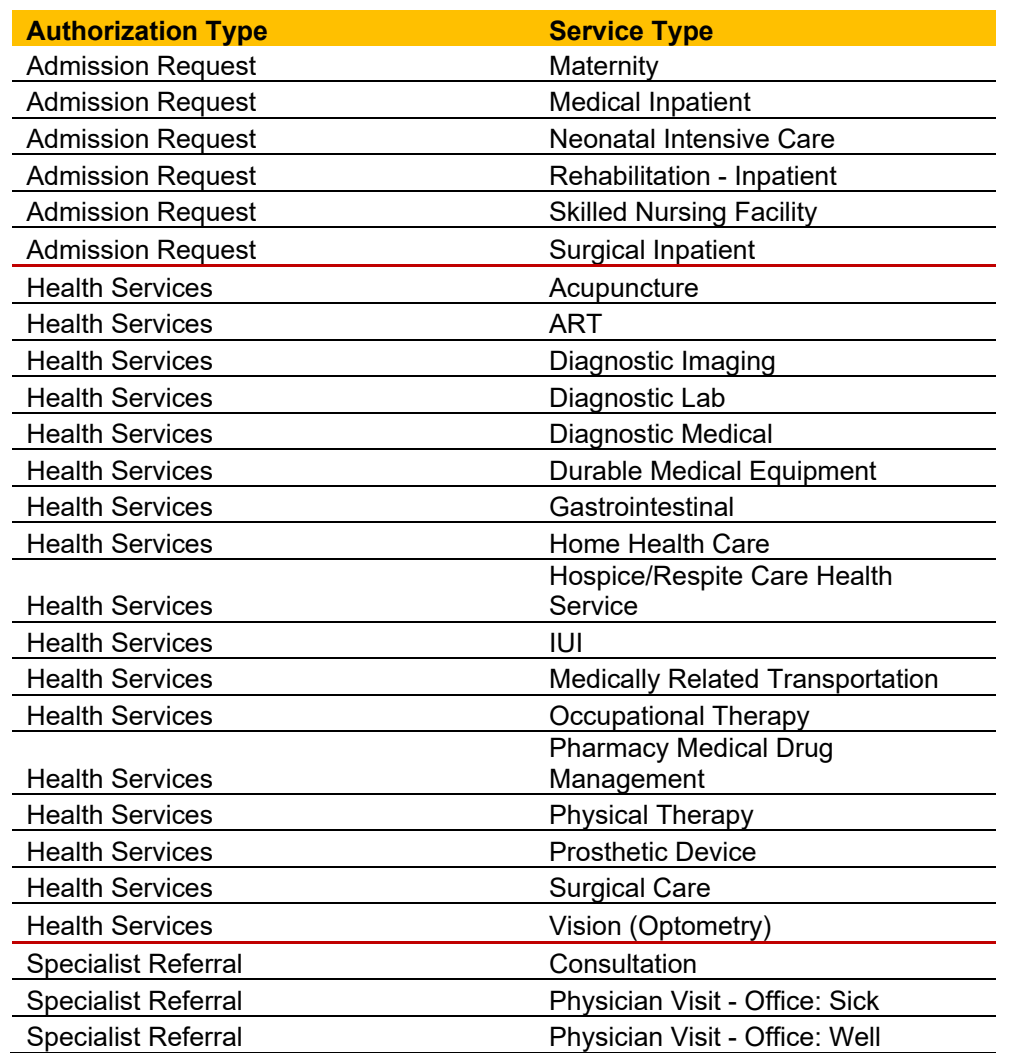

### **Appendix B – Authorization Types and Service Types**